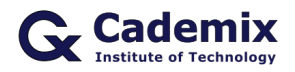

Estimated Reading Time: 4 minutes

Creating an impressive CV is crucial in the job search process. This comprehensive guide will help you understand how to use Microsoft Word to create professional and compelling CVs using various formats.

**Related Keywords:** CV format Word, best CV format Word, professional CV templates Word, modern CV format Word, creative CV templates Word, CV template download Word, job application CV templates Word, customizable CV formats Word, CV layout templates Word

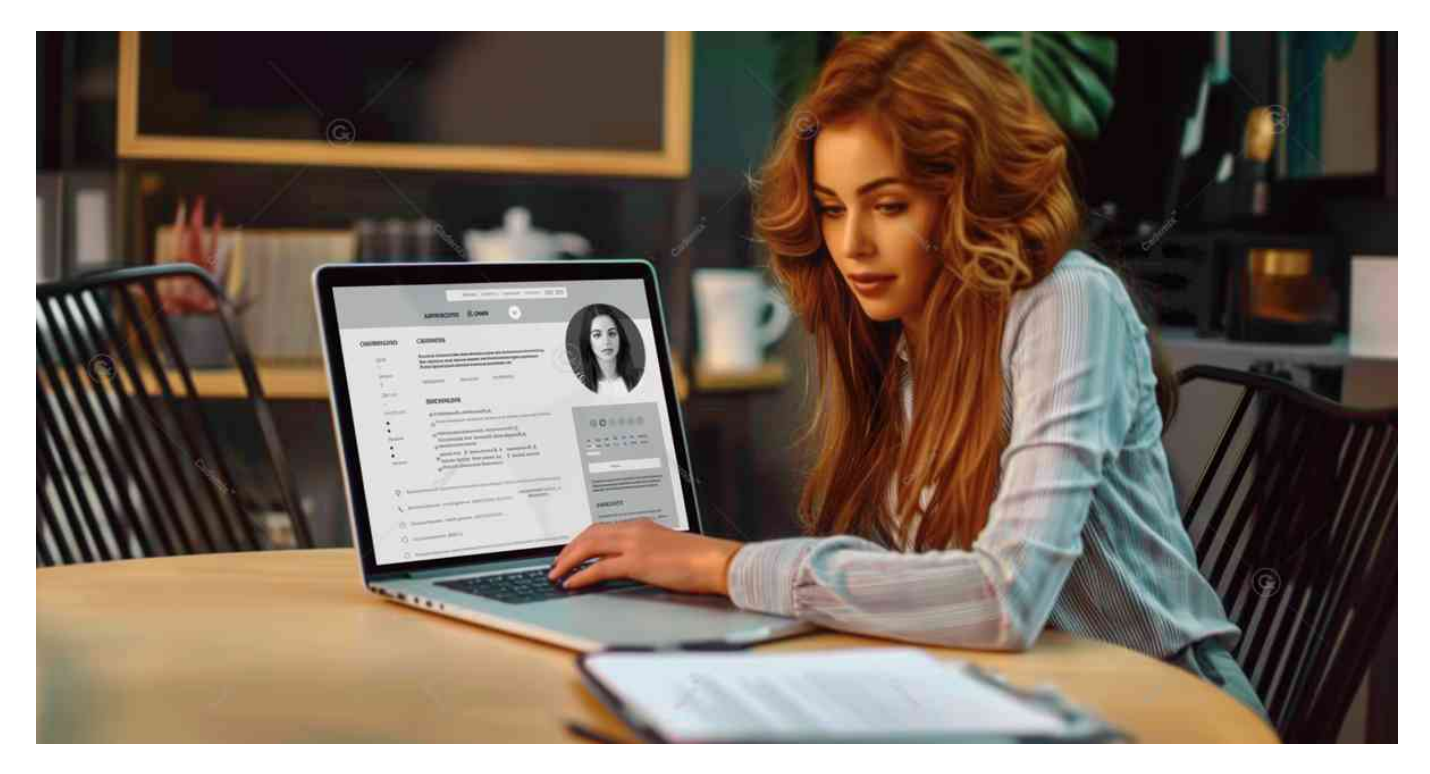

# **Introduction**

Microsoft Word is a widely used tool for creating CVs due to its versatility and accessibility. With numerous CV formats available in Word, you can easily create a professional document that highlights your skills and experience. This article explores different types of CV formats in Word, their benefits, and tips on selecting and customizing the right one for your needs.

# **Types of CV Format Word**

# **Chronological CV Format**

The chronological CV format lists your work experience in reverse chronological order, starting with your most recent job. This format is ideal for showcasing a steady career progression.

### **Advantages:**

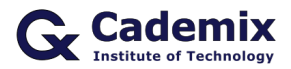

- Highlights career progression and stability.
- Preferred by recruiters and hiring managers.
- Easy to read and understand.

### **When to Use:**

- When you have a consistent work history.
- When your most recent job is relevant to the position you are applying for.

### **Structure:**

- 1. **Contact Information**
- 2. **Summary or Objective**
- 3. **Work Experience**
- 4. **Education**
- 5. **Skills**
- 6. **Additional Sections** (certifications, volunteer work)

## **Functional CV Format Word**

The functional CV format emphasizes skills and experience rather than chronological work history. This format is suitable for those with gaps in employment or those changing careers.

### **Advantages:**

- Emphasizes skills over work history.
- Useful for highlighting relevant experience from various jobs.

#### **When to Use:**

- When you have gaps in your employment history.
- When you are transitioning to a new career.

#### **Structure:**

- 1. **Contact Information**
- 2. **Summary or Objective**
- 3. **Skills and Qualifications**
- 4. **Work Experience** (limited details)
- 5. **Education**
- 6. **Additional Sections** (projects, volunteer work)

### **Combination CV Format**

The combination CV format merges elements of both the chronological and functional formats. It highlights relevant skills while also providing a detailed work history.

### **Advantages:**

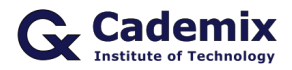

- Balances skills and work experience.
- Allows for flexibility in showcasing your qualifications.

#### **When to Use:**

- When you have a strong skill set and relevant work experience.
- When you want to emphasize specific skills while also providing a comprehensive work history.

### **Structure:**

- 1. **Contact Information**
- 2. **Summary or Objective**
- 3. **Skills and Qualifications**
- 4. **Work Experience**
- 5. **Education**
- 6. **Additional Sections** (certifications, professional affiliations)

# **How to Access and Customize CV Formats in Word**

## **Using Built-In Templates**

- 1. **Open Microsoft Word:**
	- Launch Microsoft Word on your computer.
- 2. **Search for Templates:** Click on "File" > "New" to open the template gallery. In the search bar, type "CV" or "resume" to browse available templates.
- 3. **Select and Download:** Review the available CV templates and select the one that best suits your needs. Click on the template to open and download it.
- 4. **Customize the Template:** Replace the placeholder text with your personal information, work experience, education, and skills. Adjust fonts, colors, and layout as needed.

### **Downloading Templates Online**

1. **Search for Templates:**

Visit websites like Microsoft Office, Hloom, or ResumeGenius to find free CV templates for Word.

- 2. **Download the Template:** Choose a template you like and download the Word file to your computer.
- 3. **Open and Customize:** Open the downloaded template in Microsoft Word and customize it with your information.

# **Tips for Customizing CV Formats in Word**

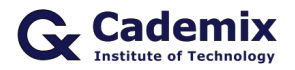

### **Personalize Your Template**

While templates provide a great starting point, ensure you customize them to reflect your personal brand and experience. Modify the design elements, fonts, and colors to make it unique.

### **Focus on Content**

A well-designed template is important, but your CV's content is what will ultimately land you the job. Prioritize clear, concise, and relevant information over design.

### **Use Keywords**

Incorporate keywords from the job description to help your CV get past Applicant Tracking Systems (ATS).

### **Quantify Achievements**

Use numbers to quantify your achievements (e.g., "Increased sales by 20%," "Managed a team of 10 people").

## **Proofread Carefully**

Ensure your CV is free of typos and grammatical errors. Consider having a friend or professional review it.

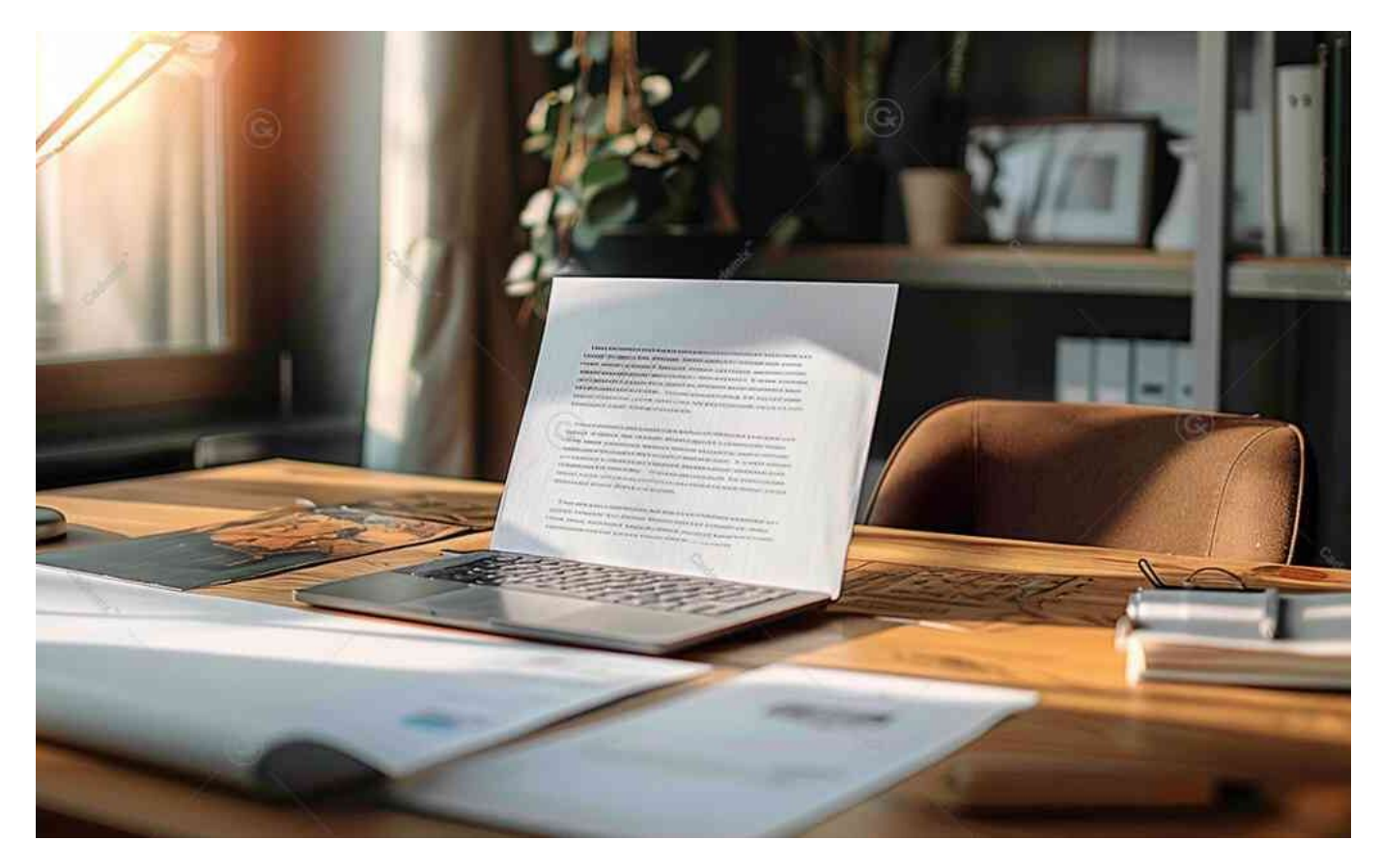

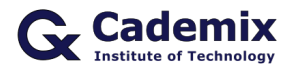

# **Additional Resources for CV Formats in Word**

# **Microsoft Office**

Microsoft Office offers a variety of CV templates that are easy to customize. Simply search for "CV templates" in the template gallery.

# **Hloom**

Hloom provides a wide range of free CV templates for Microsoft Word. You can download and customize these templates to suit your needs.

# **ResumeGenius**

ResumeGenius offers professional CV templates for Word, along with a resume builder tool to help you create your CV.

### **Canva**

Canva offers a range of free CV templates with various design options. You can customize these templates directly in Canva and download them as Word documents.

### **Novoresume**

Novoresume provides modern and professional CV templates that are free to use. They also offer tips on how to create an effective CV.

# **Conclusion**

Using CV formats in Word can significantly enhance your job search. Whether you choose a chronological, functional, or combination format, ensure it aligns with your industry, career level, and personal brand. By customizing your template and focusing on strong content, you can create a compelling CV that stands out to potential employers.

For further assistance or a CV review, the [Cademix Institute of Technology](https://www.cademix.org/) offers comprehensive career support. Join the [Cademix Career Autopilot program](https://www.cademix.org/career-autopilot/) to further boost your career prospects. Best of luck with your applications!

For more resources, visit the [Microsoft Office Templates](https://templates.office.com/) page or explore the [Indeed Career Guide.](https://www.indeed.com/career-advice/resume-samples)

# **People also visited:**

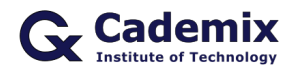

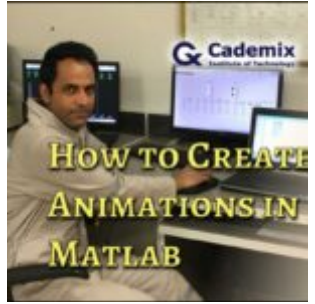

How to create animation in Matlab?

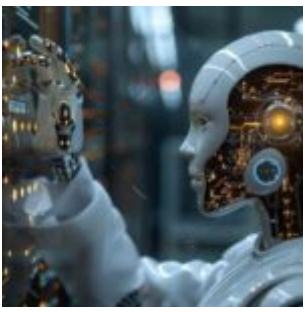

Chatgpt: Revolutionizing Conversational AI and Beyond

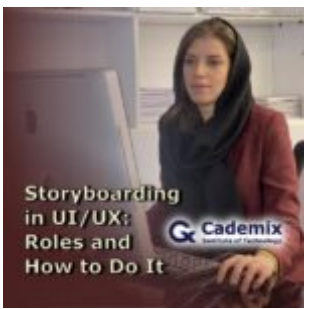

Storyboarding in UI/UX: Roles and How to Do It

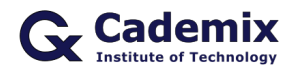

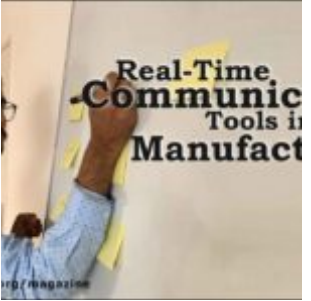

Real-Time Communication Tools in Manufacturing Sector

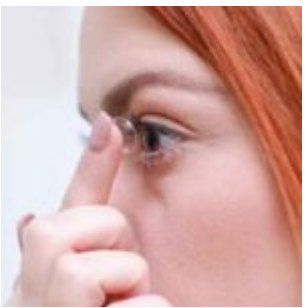

Prescription Contact Lenses: Choosing the Right Fit for Your Vision Needs

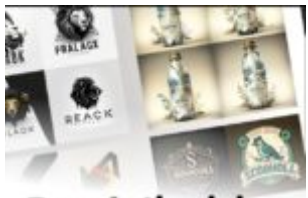

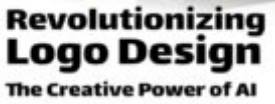

Revolutionizing Logo Design: The Creative Power of AI

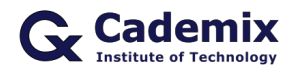

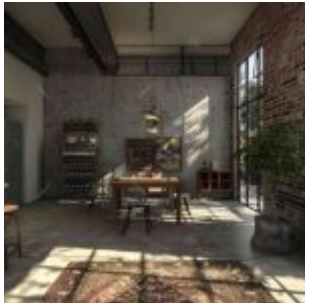

Innovative Techniques in Interior Design: Combining Functionality and Aesthetics

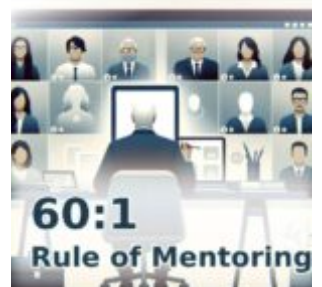

The 60:1 Rule for Self-Driven Success: The Rationale Behind 60 Minutes of Self-Work Per Mentoring Mi...

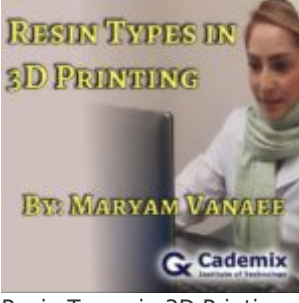

Resin Types in 3D Printing

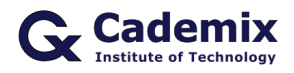

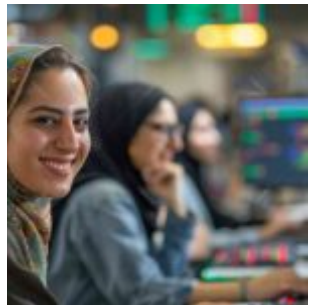

Moody Lenses: Stylish and High-Quality Contact Lenses

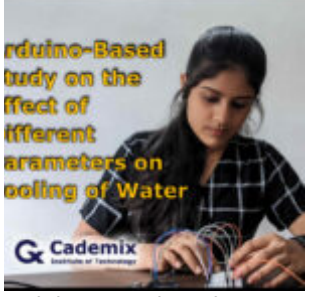

Arduino-Based Study on the Effect of Different Parameters on Cooling of Water

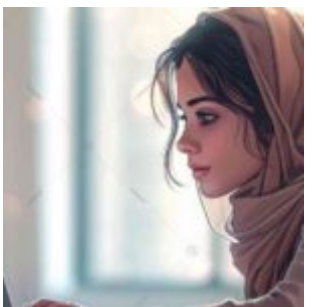

Comprehensive Guide to Simple Resume Format: How to Create, Customize, and Use Simple Resumes Effect...

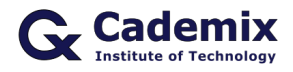

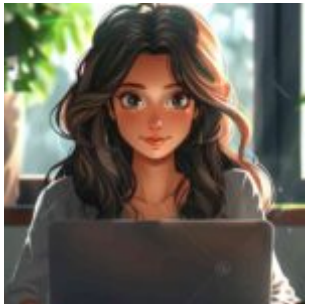

Comprehensive Guide to ATS Friendly Resume Templates: How to Optimize and Use Them Effectively

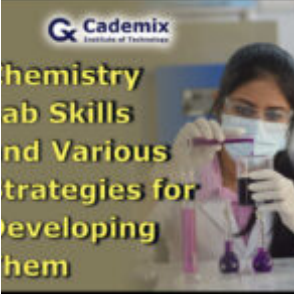

Chemistry Lab Skills and Various Strategies for Developing Them

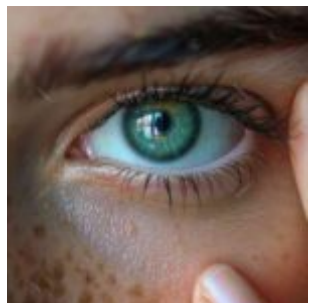

Exploring Contactlenses: A Detailed Look at Vision Correction and Eye Care

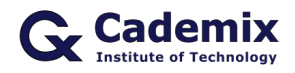

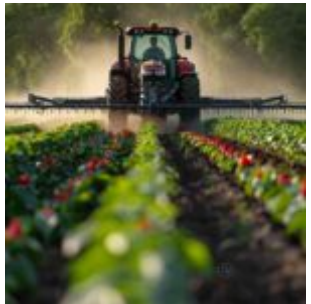

Powering the Fields: The Evolution and Impact of Farm Tractors

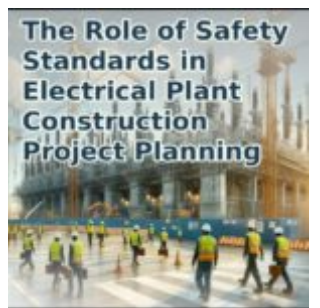

The Role of Safety Standards in Electrical Plant Construction Project Planning: 2024 Update

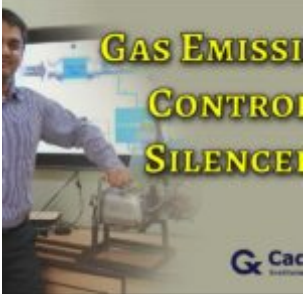

Gas Emission Control Silencer

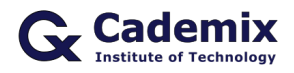

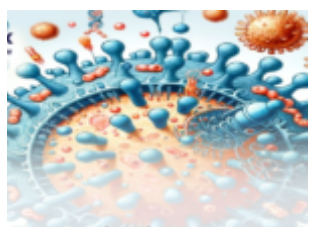

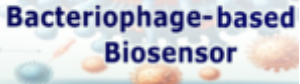

How can bacteriophagebased biosensors identify cancer quickly?

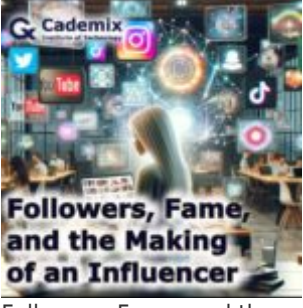

Followers, Fame, and the Making of an Influencer

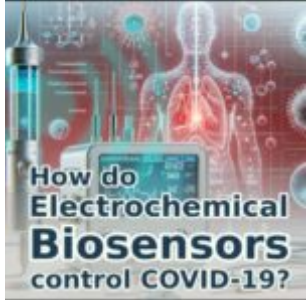

How do Smart Electrochemical Biosensors control the COVID-19 pandemic?

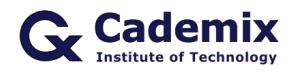

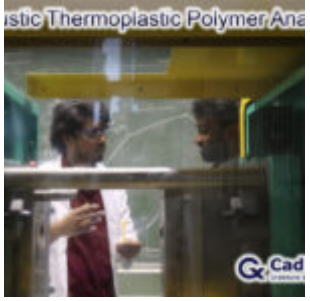

Acoustic Thermoplastic Polymer Analysis

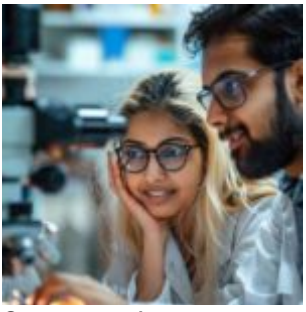

Optometry: A Comprehensive Guide

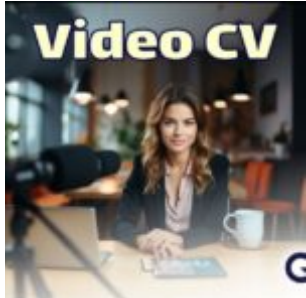

Video CV: 2023 Strategic Approach to Stand Out in the Competitive Job Market